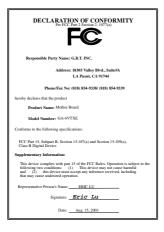

#### **FCC Compliance Statement:**

This equipment has been tested and found to comply with limits for a Class B digital device , pursuant to Part 15 of the FCC rules. These limits are designed to provide reasonable protection against harmful interference in residential installations. This equipment generates, uses, and can radiate radio frequency energy, and if not installed and used in accordance with the instructions, may cause harmful interference to radio communications. However, there is no guarantee that interference will not occur in a particular installation. If this equipment does cause interference to radio or television equipment reception, which can be

determined by turning the equipment off and on, the user is encouraged to try to correct the interference by one or more of the following measures:

- -Reorient or relocate the receiving antenna
- -Move the equipment away from the receiver
- -Plug the equipment into an outlet on a circuit different from that to which the receiver is connected
- -Consult the dealer or an experienced radio/television technician for additional suggestions

You are cautioned that any change or modifications to the equipment not expressly approve by the party responsible for compliance could void Your authority to operate such equipment.

This device complies with Part 15 of the FCC Rules. Operation is subjected to the following two conditions 1) this device may not cause harmful interference and 2) this device must accept any interference received, including interference that may cause undesired operation.

# Declaration of Conformity We, Manufacturer/Importer

(full address)

# G.B.T. Technology Träding GMbH Ausschlager Weg 41, 1F, 20537 Hamburg, Germany

# declare that the product ( description of the apparatus, system, installation to which it refers)

## Mother Board GA-6VTXE

# is in conformity with (reference to the specification under which conformity is declared) in accordance with 89/336 EEC-EMC Directive

| 🔲 EN 55011                         | Limits and methods of measurement<br>of radio disturbance characteristics of<br>industrial, scientific and medical (ISM<br>high frequency equipment | ☐ EN 61000-3-2*<br>⊠ EN60555-2 | Disturbances in supply systems caused<br>by household appliances and similar<br>electrical equipment "Harmonics"            |
|------------------------------------|----------------------------------------------------------------------------------------------------|--------------------------------|----------------------------------------------------------------------------------------------------|
| EN55013                            | Limits and methods of measurement<br>of radio disturbance characteristics of<br>broadcast receivers and associated<br>equipment                     | ☐ EN61000-3-3*<br>⊠ EN60555-3  | Disturbances in supply systems caused<br>by household appliances and similar<br>electrical equipment "Voltage fluctuations" |
| □EN 55014                          | Limits and methods of measurement<br>of radio disturbance characteristics of<br>household electrical appliances,                                    | I EN 50081-1                   | Generic emission standard Part 1:<br>Residual, commercial and light industry                                                |
|                                    | portable tools and similar electrical apparatus                                                                                                    | I EN 50082-1                   | Generic immunity standard Part 1:<br>Residual, commercial and light industry                                                |
| 🔲 EN 55015                         | Limits and methods of measurement<br>of radio disturbance characteristics of<br>fluorescent lamps and luminaries                                    | EN 55081-2                     | Generic emission standard Part 2:<br>Industrial environment                                                                 |
| 🔲 EN 55020                         | Immunity from radio interference of<br>broadcast receivers and associated<br>equipment                                                              | EN 55082-2                     | Generic immunity standard Part 2:<br>Industrial environment                                                                 |
| 🖾 EN 55022                         | Limits and methods of measurement<br>of radio disturbance characteristics of<br>information technology equipment                                    | ENV 55104                      | Immunity requirements for household appliances tools and similar apparatus                                                  |
| DIN VDE 0855<br>part 10<br>part 12 | Cabled distribution systems; Equipment<br>for receiving and/or <b>distribution</b> from<br>sound and television signals                             | □ EN 50091-2                   | EMC requirements for uninterruptible<br>power systems (UPS)                                                                 |
| CE marking                         |                                                                                                    | (EC conformit                  | y marking)                                                                                                    |
|                                    | The manufacturer also declares<br>with the actual required safety s                                                                                 |                                |                                                                                                    |
| 🔲 EN 60065                         | Safety requirements for mains operated<br>electronic and related apparatus for<br>household and similar general use                                 | EN 60950                       | Safety for information technology equipment<br>including electrical business equipment                                      |
| EN 60335                           | Safety of household and similar<br>electrical appliances                                                                                            | EN 50091-1                     | General and Safety requirements for<br>uninterruptible power systems (UPS)                                                  |
|                                    | Manu                                                                                                    | facturer/Importer              |                                                                                                    |
|                                    | (Stamp) Dat                                                                                                    | e : Aug. 15, 2001              | Signature : <u>Rex Lin</u><br>Name : <u>Rex Lin</u>                                                                         |

# 6VTXE

#### Socket 370 Processor Motherboard

# **USER'S MANUAL**

Socket 370 Processor Motherboard REV. 1.0 First Edition 12ME-6VTXE-1001

## How This Manual Is Organized

This manual is divided into the following sections:

| 1) Revision History            | Manual revision information                  |
|--------------------------------|----------------------------------------------|
| 2) Item Checklist              | Product item list                            |
| 3) Features                    | Product information & specification          |
| 4) Hardware Setup              | Instructions on setting up the motherboard   |
| 5) Performance & Block Diagram | Product performance & block diagram          |
| 6) BIOS Setup                  | Instructions on setting up the BIOS software |
| 7) Appendix                    | General reference                            |

| Table Of Content                                                          |      |
|---------------------------------------------------------------------------|------|
| Revision History                                                          | P.1  |
| Item Checklist                                                            | P.2  |
| Summary of Features                                                       | P.3  |
| 6VTXE Motherboard Layout                                                  | P.5  |
| Page Index for CPU Speed Setup / Connectors / Panel and Jumper Definition | P.6  |
| Performance List                                                          | P.29 |
| Block Diagram                                                             | P.30 |
| Memory Installation                                                       | P.31 |
| Page Index for BIOS Setup                                                 | P.32 |
| Appendix                                                                  | P.60 |

| Revision History |                                                         |           |  |
|------------------|---------------------------------------------------------|-----------|--|
| Revision         | Revision Note                                           | Date      |  |
| 1.0              | Initial release of the 6VTXE motherboard user's manual. | Aug. 2001 |  |

The author assumes no responsibility for any errors or omissions that may appear in this document nor does the author make a commitment to update the information contained herein. Third-party brands and names are the property of their respective owners. Please do not remove any labels on motherboard, this may void the warranty of this motherboard.

Aug. 13, 2001 Taipei, Taiwan, R.O.C

Item Checklist

## Item Checklist

☑ The 6VTXE motherboard
 ☑ Cable for IDE / floppy device
 ☑ Diskettes or CD for motherboard driver & utility
 ☑ 6VTXE user's manual

| Summary Of F    | eatures                                                                                                    |
|-----------------|----------------------------------------------------------------------------------------------------|
|                 |                                                                                                    |
| Form Factor     | • 30.5 cm x 18.0 cm ATX size form factor, 4 layers PCB.                                                                 |
| CPU             | Socket 370 processor     Supports all new PentiumIII processors (FC-PGA & FC-PGA2     package)                          |
|                 | Intel Pentium <sup>®</sup> III 100/133MHz FSB, FC-PGA<br>Intel Celeron <sup>™</sup> 66MHz FSB, FC-PGA/PPGA              |
|                 | <ul> <li>VIA Cyrix<sup>®</sup> III 100/133MHz FSB, PPGA</li> <li>2<sup>nd</sup> cache in CPU (Depend on CPU)</li> </ul> |
| Chipset         | VT82C694T (VIA Apollo Pro 133T)                                                                                         |
| ompset          | • VT82C686B                                                                                                    |
| Clock Generator | • ICS 9248DF-39                                                                                                    |
|                 | 66/100/133 MHz system bus speeds (PCI 33MHz)                                                                            |
|                 | • 75/83/112/124/140/150 MHz system bus speeds                                                                           |
|                 | (PCI 44MHz) (reserved)                                                                                                  |
| Memory          | 3 168-pin DIMM sockets.                                                                                                 |
| 5               | Supports PC-100 / PC-133 SDRAM and VCM SDRAM                                                                            |
|                 | Supports up to 1.5GB DRAM                                                                                               |
|                 | Supports only 3.3V SDRAM DIMM                                                                                           |
|                 | Supports 72bit ECC type DRAM integrity mode.                                                                            |
| I/O Control     | • VT82C686B                                                                                                    |
| Slots           | 1 AGP slot supports 4X mode & AGP 2.0 compliant                                                                         |
|                 | 5 PCI slot supports 33MHz & PCI 2.2 compliant                                                                           |
|                 | 1 AMR(Audio Modem Riser) slot                                                                                           |
|                 | 1 16-bit ISA Bus slots                                                                                                  |
| On-Board IDE    | 2 IDE bus master (UDMA 33/ ATA 66 /ATA100 )IDE                                                                          |
|                 | ports for up to 4 ATAPI devices                                                                                         |
|                 | Supports PIO mode 3, 4 (DMA 33/ATA 66) IDE & ATAPI CD-ROM                                                               |
| On-Board        | 1 floppy port supports 2 FDD with 360K, 720K,1.2M,                                                                      |
| Peripherals     | 1.44M and 2.88M bytes                                                                                                   |
|                 | 1 parallel ports supports SPP/EPP/ECP mode     2 sortial parts (COM A & COM P)                                          |
|                 | 2 serial ports (COM A & COM B)                                                                                          |
|                 | <ul> <li>2 USB ports</li> <li>1 IrDA connector for Fast IrDA</li> </ul>                                                 |
|                 | I IIDA COIIIECIOI IOI FASI IIDA  To be continued                                                                        |

To be continued...

| Hardware Monitor    | • | CPU / System fan revolution detect                                         |  |  |
|---------------------|---|----------------------------------------------------------------------------|--|--|
|                     | • | CPU / System temperature detect                                            |  |  |
|                     | • | System voltage detect (Vcore,Vcc3,Vcc,+12V)                                |  |  |
|                     | • | ACPI Shutdown Temperature                                                  |  |  |
| PS/2 Connector      | • | PS/2 <sup>®</sup> Keyboard interface and PS/2 <sup>®</sup> Mouse interface |  |  |
| BIOS                | • | Licensed AMI BIOS, 2M bit flash ROM                                        |  |  |
| Additional Features | • | Support Wake-On-LAN (WOL)                                                  |  |  |
|                     | • | Support Internal / External Modem Ring On.                                 |  |  |
|                     | • | Includes 3 fan power connectors. (PWR-FAN Optional)                        |  |  |
|                     | • | Poly fuse for keyboard over-current protection                             |  |  |

6VTXE Motherboard

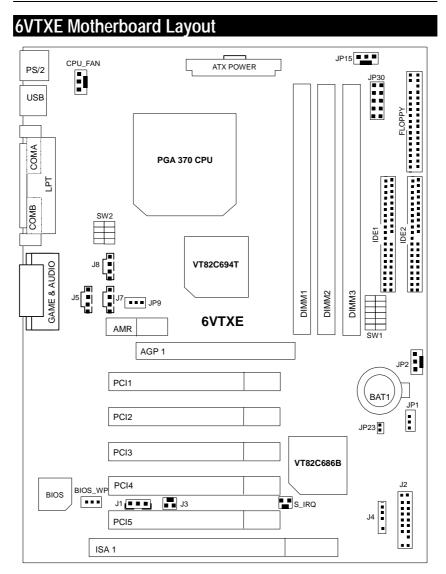

| Page Index for CPU Speed Setup / Connectors / Panel and Jumper Definition | Page |  |
|---------------------------------------------------------------------------|------|--|
| CPU Speed Setup                                                           | P.7  |  |
| Connectors                                                                | P.15 |  |
| COM A / COM B / LPT Port                                                  | P.16 |  |
| Game & Audio Port (Optional)                                              | P.16 |  |
| USB Connector                                                             | P.17 |  |
| PS/2 Keyboard & PS/2 Mouse Connector                                      | P.17 |  |
| CPU Fan                                                                   | P.18 |  |
| Power Fan (Optional)                                                      | P.18 |  |
| System Fan                                                                | P.19 |  |
| ATX Power                                                                 | P.19 |  |
| Floppy Port                                                               | P.20 |  |
| IDE 1(Primary) / IDE 2(Secondary) Port                                    | P.20 |  |
| J3 (Ring Power On)                                                        | P.21 |  |
| J1 (Wake On LAN)                                                          | P.21 |  |
| J4 (IR)                                                                   | P.22 |  |
| J5 (AUX_IN)[Optional]                                                     | P.22 |  |
| J7 (TEL)[Optional]                                                        | P.23 |  |
| J8 (CD Audio Line In)[Optional]                                           | P.23 |  |
| S_IRQ(Optional)                                                           | P.24 |  |
| Panel and Jumper Definition                                               | P.25 |  |
| J2 (2x11 Pins Jumper)                                                     | P.25 |  |
| JP1 (Clear CMOS Function) [Optional]                                      | P.26 |  |
| JP23 (Case Open) [Optional]                                               | P.26 |  |
| JP9 (Onboard AC97& AMR Select)[Optional]                                  |      |  |
| BIOS_WP (Optional)                                                        | P.27 |  |
| JP30 (Over Voltage CPU Speed Up)[Optional]                                | P.28 |  |
| BAT1(Battery)                                                             | P.28 |  |

#### **CPU Speed Setup**

The system bus speed is selectable at 66,100,133MHz and Auto. The user can select the system bus speed **(SW1)** and change the DIP switch **(SW2)** selection to set up the CPU speed for 500 - 1 G Hz processor.

#### Set System Bus Speed

SW1:

O : ON, X : OFF

| 01111     |   |   |   |   |   |   | 01011/11011 |
|-----------|---|---|---|---|---|---|-------------|
| CPU (MHz) | 1 | 2 | 3 | 4 | 5 | 6 | PCI(MHz)    |
| Auto      | Х | Х | Х | Х | 0 | 0 | 33.3        |
| 66        | 0 | 0 | Х | Х | Х | Х | 33.3        |
| 75        | 0 | 0 | 0 | Х | Х | Х | 37.5        |
| 83        | 0 | 0 | Х | 0 | Х | Х | 41.6        |
| 100       | 0 | Х | Х | Х | Х | Х | 33.3        |
| 112       | 0 | Х | 0 | Х | Х | Х | 37.3        |
| 124       | Х | Х | Х | 0 | Х | Х | 31          |
| 133       | Х | Х | Х | Х | Х | Х | 33.3        |
| 140       | Х | Х | 0 | 0 | Х | Х | 35          |
| 150       | Х | Х | 0 | Х | Х | Х | 37.5        |

The CPU speed must match with the frequency ratio. It will cause system hanging up if the frequency ratio is higher than that of CPU.

#### SW2:

| FREQ. RATIO | DIP SWITCH |   |   |   |
|-------------|------------|---|---|---|
|             | 1          | 2 | 3 | 4 |
| X3          | 0          | Х | 0 | 0 |
| X3.5        | Х          | Х | 0 | 0 |
| X4          | 0          | 0 | Х | 0 |
| X4.5        | Х          | 0 | Х | 0 |
| X5          | 0          | Х | Х | 0 |
| X5.5        | Х          | Х | Х | 0 |
| X6          | 0          | 0 | 0 | Х |
| X6.5        | Х          | 0 | 0 | Х |
| X7          | 0          | Х | 0 | Х |
| X7.5        | Х          | Х | 0 | Х |
| X8          | 0          | 0 | Х | Х |
| X8.5        | 0          | Х | 0 | 0 |
| X9          | Х          | Х | 0 | 0 |
| X9.5        | Х          | 0 | 0 | 0 |
| X10         | Х          | 0 | Х | Х |
| X10.5       | 0          | 0 | Х | 0 |
| X11         | 0          | Х | Х | Х |
| X11.5       | Х          | 0 | Х | 0 |
| X12         | 0          | Х | Х | 0 |

| X13 | Х | Х | Х | 0 |
|-----|---|---|---|---|
| X14 | 0 | 0 | 0 | Х |
| X15 | Х | 0 | 0 | Х |
| X16 | 0 | Х | 0 | Х |

**Provide Setting: \*** 

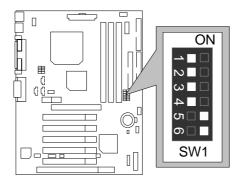

★Note:

- 1. If you use 66/100/133 MHz CPU, We recommend you to setup your system speed to "Auto" value.
- 2. We don't recommend you to set up your system speed to 75, 83, 112, 124, 140, 150 MHz because these frequencies are not the standard specifications for CPU, Chipset and most of the peripherals. Whether your system can run under 75, 83, 112, 124, 140, 150 MHz properly will depend on your hardware configurations: CPU, SDRAM, Cards, etc.
- 1. Celeron<sup>™</sup> 533/ 66 MHz FSB

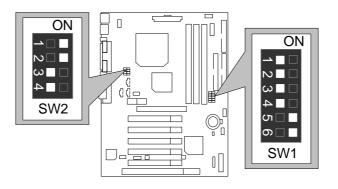

Ν

Celeron<sup>™</sup> 566/ 66 MHz FSB 2.

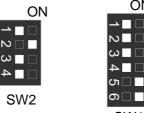

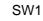

ON

Celeron<sup>™</sup> 600/ 66 MHz FSB 3.

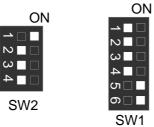

Celeron<sup>™</sup> 633/ 66 MHz FSB 4.

ON

N ω SW2

N

ω

| ON           |
|--------------|
| <b>→</b> □ □ |
| $\mathbf{N}$ |
| ω 🗌 🗌        |
| 4            |
| ດາ 🗌 🗖       |
| ဂ            |
| SW1          |

N

ယ

4 பட ດ 

SW1

5. Celeron<sup>™</sup> 667/ 66 MHz FSB ON

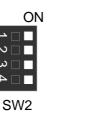

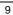

6. Celeron<sup>TM</sup> 700/ 66 MHz FSB ON

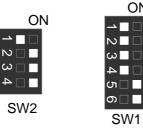

7. Cyrix<sup>®</sup> III 550/ 100MHz FSB (Optional) ÒŃ

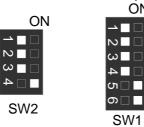

4

N

ω

SW2

SW2

8. Cyrix<sup>®</sup> III 533 / 133 MHz FSB (Optional)

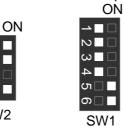

9. Cyrix<sup>®</sup> III 600/ 133 MHz FSB (Optional)

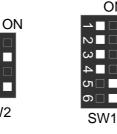

10

Г

 $\mathbf{N}$ 

ω

4

N

ω

10. Cyrix ® III 733/133MHz FSB

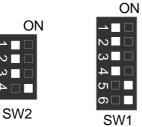

11. Cyrix ® III 800/133MHz FSB

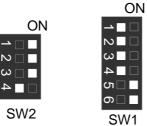

12. Pentium<sup>®</sup> # 500/100MHz FSB

SW2

 $\mathbf{N}$ 

ယ

SW2

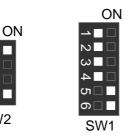

ON

13. Pentium® ##550/100MHz FSB

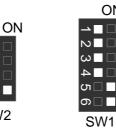

14. Pentium<sup>®</sup> *III* 600/100MHz FSB

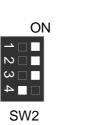

ON

N

ယ

4

ບາ 🗌 🗖

ດ 🗌 🗖

SW1

15. Pentium<sup>®</sup> #650/100MHz FSB

N

ω

ŝ

ω

SW2

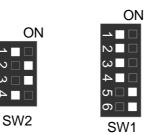

16. Pentium<sup>®</sup> /// 700/100MHz FSB

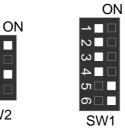

17. Pentium<sup>®</sup> /// 750/100MHz FSB ON

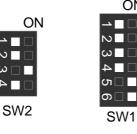

12

Г

SW1

6VTXE Motherboard 18. Pentium<sup>®</sup> /// 800/100MHz FSB

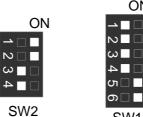

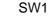

ON

ON

19. Pentium<sup>®</sup> /// 850/100MHz FSB

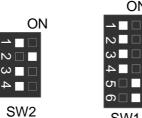

SW1

20. Pentium<sup>®</sup> /// 533/133MHz FSB

ND ω

SW2

4

N

ω

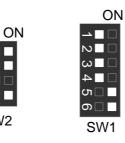

21. Pentium<sup>®</sup> /// 600/133 MHz FSB ON

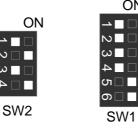

13

SW1

22. Pentium<sup>®</sup> # 667/133MHz FSB ON

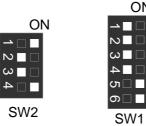

23. Pentium<sup>®</sup> *!!!* 733/133MHz FSB

4

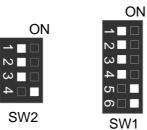

ON

<u> ا ا د</u> N ယ

4

ທ 🗌

စ 

SW1

24. Pentium<sup>®</sup> /// 800/133MHz FSB ON

N Г

ω

N

w

Ь

SW2

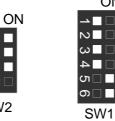

25. Pentium<sup>®</sup> /// 866/133MHz FSB

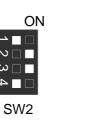

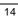

26. Pentium<sup>®</sup> /// 933/133MHz FSB

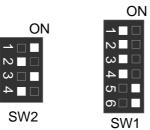

27. Pentium<sup>®</sup> *III* 1G Hz /133MHz FSB

4

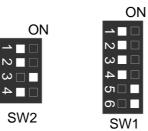

Connectors

#### Connectors

COM A / COM B / LPT Port

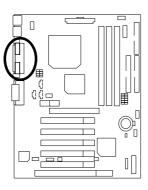

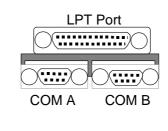

Game & Audio Port (Optional)

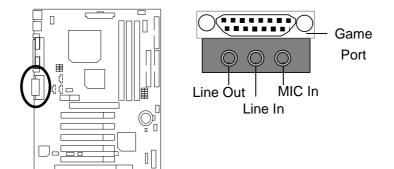

#### **USB** Connector

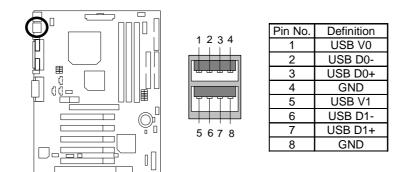

PS/2 Keyboard & PS/2 Mouse Connector

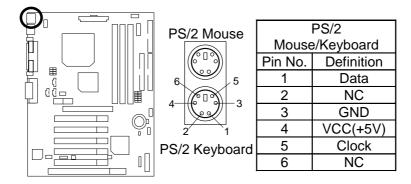

#### CPU\_FAN: CPU Fan

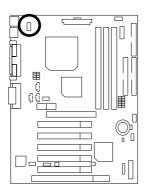

| Definition |
|------------|
| Control    |
| +12V       |
| SENSE      |
|            |

PWR\_FAN: Power Fan (Optional)

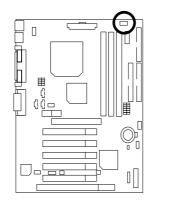

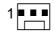

| Pin No. | Definition |
|---------|------------|
| 1       | Control    |
| 2       | +12V       |
| 3       | NC         |

6VTXE Motherboard

#### SYS\_FAN: Sysem Fan

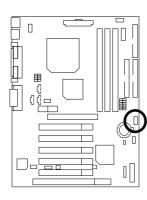

| 1     |            |
|-------|------------|
| n No. | Definition |
| 4     | Control    |

| Pin No. | Definition |
|---------|------------|
| 1       | Control    |
| 2       | +12V       |
| 3       | SENSE      |

#### ATX Power

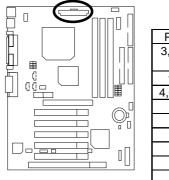

| 20<br>10           | 11<br>1            |
|--------------------|--------------------|
| Pin No.            | Definition         |
| 3,5,7,13,<br>15-17 | GND                |
| 1,2,11             | 3.3V               |
| 4,6,19,20          | VCC                |
| 10                 | +12V               |
| 12                 | -12V               |
| 18                 | -5V                |
| 8                  | Power Good         |
| 9                  | 5V SB stand by+5V  |
| 14                 | PS-ON(Soft On/Off) |

Floppy Port

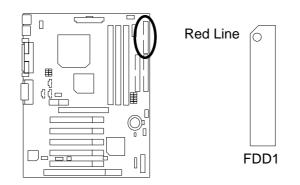

IDE1(Primary), IDE2(Secondary) Port

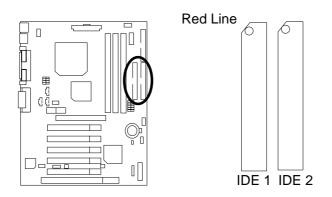

J3 : Ring Power On (Internal Modem Card Wake Up)

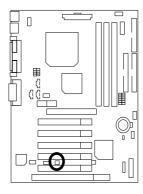

| Pin No. | Definition |
|---------|------------|
| 1       | Signal     |
| 2       | GND        |

J1: Wake On LAN

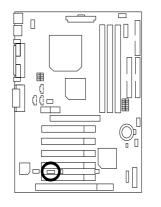

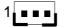

| Pin No. | Definition |
|---------|------------|
| 1       | +5V SB     |
| 2       | GND        |
| 3       | Signal     |

J4 : IR

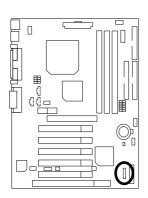

| Pin No. | Definition       |
|---------|------------------|
| 1       | VCC (+5V)        |
| 2       | NC               |
| 3       | IR Data Input    |
| 4       | GND              |
| 5       | IR Data Output   |
|         | 1<br>2<br>3<br>4 |

J5: AUX\_IN (Optional)

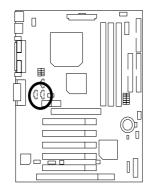

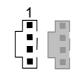

| Pin No. | Definition |
|---------|------------|
| 1       | AUX-L      |
| 2       | GND        |
| 3       | GND        |
| 4       | AUX-R      |

6VTXE Motherboard

J7: TEL: The connector is for Modem with internal voice connector (Optional)

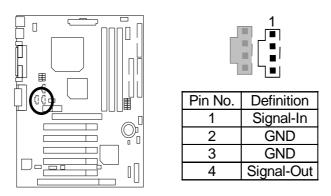

J8: CD Audio Line In (Optional)

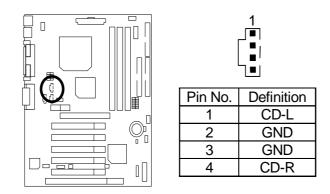

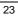

S\_IRQ: Serial IRQ (Optional) (For special design, for example: PCMCIA add on card)

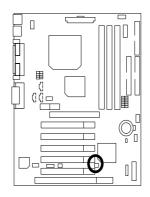

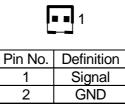

# Panel and Jumper Definition

J2 : 2x11 Pins Jumper

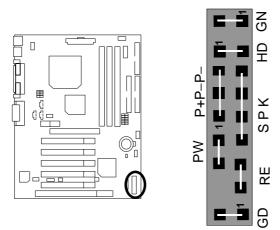

| GN (Green Switch)             | Open: Normal Operation       |
|-------------------------------|------------------------------|
|                               | Close: Entering Green Mode   |
| GD (Green LED)                | Pin 1: LED anode(+)          |
|                               | Pin 2: LED cathode(–)        |
| HD (IDE Hard Disk Active LED) | Pin 1: LED anode(+)          |
|                               | Pin 2: LED cathode(-)        |
| SPK (Speaker Connector)       | Pin 1: VCC(+)                |
|                               | Pin 2- Pin 3: NC             |
|                               | Pin 4: Data(–)               |
| RE (Reset Switch)             | Open: Normal Operation       |
|                               | Close: Reset Hardware System |
| P+P–P–(Power LED)             | Pin 1: LED anode(+)          |
|                               | Pin 2: LED cathode(-)        |
|                               | Pin 3: LED cathode(-)        |
| PW (Soft Power Connector)     | Open: Normal Operation       |
|                               | Close: Power On/Off          |

#### JP1 : Clear CMOS Function (Optional)

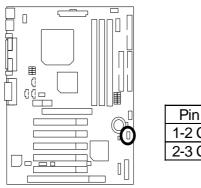

|           | 1                |
|-----------|------------------|
| Pin No.   | Definition       |
| 1-2 Close | Normal (Default) |
| 2-3 Close | Clear CMOS       |
|           |                  |

#### JP23 : Case Open (Optional)

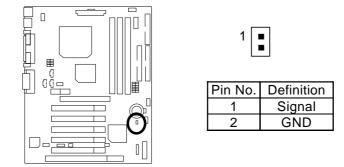

JP9 : Onboard AC97& AMR (Primary or Secondary ) Select (Optional) (AMR→ Audio Modem Riser)

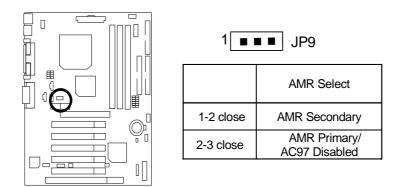

BIOS\_WP: BIOS Flash ROM Write Protect (Optional)

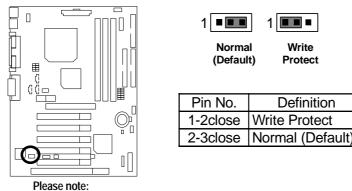

To flash/upgrade BIOS on this MB BIOS\_WP Jumper must be set to 2-3. We recommend BIOS\_WP to be set to 1-2, whenever user does not need to flash/upgrade the BIOS.

#### JP30 : Over Voltage CPU Speed Up (Optional)(Magic Booster)

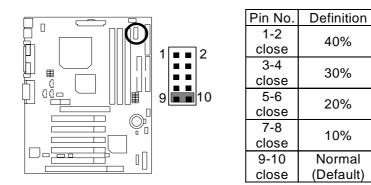

#### BAT1 : Battery

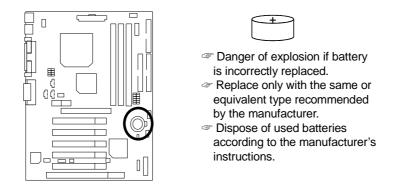

#### Performance List

The following performance data list is the testing results of some popular benchmark testing programs.

These data are just referred by users, and there is no responsibility for different testing data values gotten by users. (The different Hardware & Software configuration will result in different benchmark testing results.)

- CPU Intel New Pentium<sup>®</sup>III 1200 MHz Processor
- DRAM (182x2)MB RAM (KINGMAX KSV884T4A1A-07)
- CACHE SIZE 256KB included in (Intel Pentium<sup>®</sup> !!!)
- DISPLAY GA-GF2010D
- STORAGE Onboard IDE (Quantum AS30000AT 30GB)
- O.S. Windows 2000+SP2
- DRIVER Display Driver at 1024 x 768 x 64colors 75Hz

| Processor                 | Intel New Pentium <sup>®</sup> III Socket 370 |
|---------------------------|-----------------------------------------------|
| FICESSO                   | Tualatin 1200 MHz(133 X 9)                    |
| WCPUID 2.8                |                                               |
| Clock Frequency           |                                               |
| Internal MHz              | 1196.96                                       |
| External MHz              | 239.39                                        |
| SiSoft Sandra 2001        |                                               |
| CPU/FPU Benchmark         | 3368/1613                                     |
| CPU Multi-Media Benchmark | 6539/8129                                     |
| Drives Benchmark          | 23309                                         |
| Memory Benchmark          | 436/442                                       |
| Winstone2001              |                                               |
| CC Winstone 2001          | 59.9                                          |
| Business Winstone 2001    | 44.7                                          |
| 3D Mark 2001 1.0          | 3244                                          |

If you wish to maximize the performance of your system, please refer to the detail on P.41

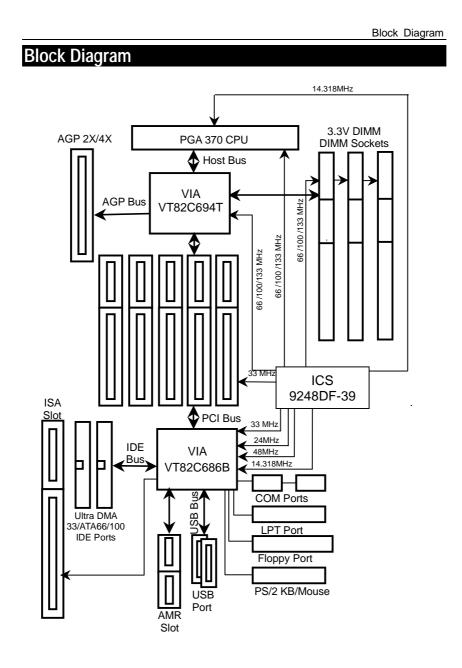

6VTXE Motherboard

### Memory Installation

The motherboard has 3 dual inline memory module (DIMM) sockets. The BIOS will automatically detects memory type and size. To install the memory module, just push it vertically into the DIMM Slot .The DIMM module can only fit in one direction due to the two notch. Memory size can vary between sockets.

Install memory in any combination table:

| DIMM   | 168-pin SDRAM DIMM Modules                 |         |
|--------|--------------------------------------------|---------|
| DIMM 1 | Supports 16 / 32 / 64 / 128 / 256 / 512 MB | X 1 pcs |
| DIMM 2 | Supports 16 / 32 / 64 / 128 / 256 / 512 MB | X 1 pcs |
| DIMM 3 | Supports 16 / 32 / 64 / 128 / 256 / 512 MB | X 1 pcs |

★ Total System Memory (Max 1.5GB)

| ← Page Index for BIOS Setup         | Page |
|-------------------------------------|------|
| The Main Menu                       | P.34 |
| Standard CMOS Setup                 | P.36 |
| BIOS Features Setup                 | P.39 |
| Chipset Features Setup              | P.41 |
| Power Management Setup              | P.44 |
| PNP/ PCI Configuration              | P.47 |
| Load FAIL-SAFE Defaults             | P.49 |
| Load Optimized Defaults             | P.50 |
| Integrated Peripherals              | P.51 |
| Hardware Monitor & MISC Setup       | P.54 |
| Supervisor Password / User Password | P.56 |
| IDE HDD Auto Detection              | P.57 |
| Save & Exit Setup                   | P.58 |
| Exit Without Saving                 | P.59 |

6VTXE Motherboard

### **BIOS Setup**

BIOS Setup is an overview of the BIOS Setup Program. The program that allows users to modify the basic system configuration. This type of information is stored in battery-backed CMOS RAM so that it retains the Setup information when the power is turned off.

### ENTERING SETUP

Power ON the computer and press <Del> immediately will allow you to enter Setup. If the message disappears before you respond and you still wish to enter Setup, restart the system to try again by turning it OFF then ON or pressing the "RESET" bottom on the system case. You may also restart by simultaneously press <Ctrl> - <Alt> - <Del> keys.

### CONTROL KEYS

| <^>                           | Move to previous item                                                 |
|-------------------------------|-----------------------------------------------------------------------|
| <↓>                           | Move to next item                                                     |
| <←>                           | Move to the item in the left hand                                     |
| $\langle \rightarrow \rangle$ | Move to the item in the right hand                                    |
| <esc></esc>                   | Main Menu - Quit and not save changes into CMOS                       |
|                               | Status Page Setup Menu and Option Page Setup Menu - Exit current page |
|                               | and return to Main Menu                                               |
| <+/PgUp>                      | Increase the numeric value or make changes                            |
| <-/PgDn>                      | Decrease the numeric value or make changes                            |
| <f1></f1>                     | General help, only for Status Page Setup Menu and Option Page Setup   |
|                               | Menu                                                                  |
| <f2></f2>                     | Reserved                                                              |
| <f3></f3>                     | Reserved                                                              |
| <f4></f4>                     | Reserved                                                              |
| <f5></f5>                     | Restore the previous CMOS value from CMOS, only for Option Page       |
|                               | Setup Menu                                                            |
| <f6></f6>                     | Load the default CMOS value from BIOS default table, only for Option  |
|                               | Page Setup Menu                                                       |
| <f7></f7>                     | Load the Setup Defaults.                                              |
| <f8></f8>                     | Reserved                                                              |
| <f9></f9>                     | Reserved                                                              |
| <f10></f10>                   | Save all the CMOS changes, only for Main Menu                         |

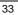

### **GETTING HELP**

#### Main Menu

The on-line description of the highlighted setup function is displayed at the bottom of the screen.

#### Status Page Setup Menu / Option Page Setup Menu

Press F1 to pop up a small help window that describes the appropriate keys to use and the possible selections for the highlighted item. To exit the Help Window press <Esc>.

#### The Main Menu

Once you enter AMI BIOS CMOS Setup Utility, the Main Menu (Figure 1) will appear on the screen. The Main Menu allows you to select from nine setup functions and two exit choices. Use arrow keys to select among the items and press <Enter> to accept or enter the sub-menu.

| AMIBIOS SIMPLE SETUP UTILITY-VERSION 1.24e<br>( C ) 1999 American Megatrends, Inc. All Rights Reserved |                                                                              |  |
|----------------------------------------------------------------------------------------------------|------------------------------------------------------------------------------|--|
| STANDARD CMOS SETUP                                                                                    | INTEGRATED PERIPHERALS                                                       |  |
| BIOS FEATURES SETUP                                                                                    | HARDWARE MONITOR & MISC SETUP                                                |  |
| CHIPSET FEATURES SETUP                                                                                 | SUPERVISOR PASSWORD                                                          |  |
| POWER MANAGEMENT SETUP                                                                                 | USER PASSWORD                                                                |  |
| PNP/PCI CONFIGURATION                                                                                  | IDE HDD AUTO DETECTION                                                       |  |
| LOAD Fail-Safe DEFAULTS                                                                                | SAVE & EXIT SETUP                                                            |  |
| LOAD Optimized DEFAULTS                                                                                | EXIT WITHOUT SAVING                                                          |  |
| $\begin{array}{llllllllllllllllllllllllllllllllllll$                                                   | ift) F2 : Change Color F5 : Old Values<br>ptimized Defaults F10: Save & Exit |  |
| Time, Date, Hard Disk Type,                                                                            |                                                                              |  |

Figure 1: Main Menu

#### • Standard CMOS Setup

This setup page includes all the items in standard compatible BIOS.

#### BIOS Features Setup

This setup page includes all the items of AMI special enhanced features.

Chipset Features Setup

This setup page includes all the items of chipset special features.

• Power Management Setup

This setup page includes all the items of Green function features.

• PnP/PCI Configurations

This setup page includes all the configurations of PCI & PnP ISA resources.

• Load Fail-Safe Defaults

Fail-Safe Defaults indicates the value of the system parameter which the system would be in the safe configuration.

#### Load Optimized Defaults

Optimized Defaults indicates the value of the system parameter which the system would be in the most appropriate configuration.

#### • Integrated Peripherals

This setup page includes all onboard peripherals.

#### Hardware Monitor & MISC Setup

This setup page is auto detect fan and temperature status.

#### Supervisor password

Change, set, or disable password. It allows you to limit access to the system and Setup, or just to Setup.

#### • User password

Change, set, or disable password. It allows you to limit access to the system.

### • IDE HDD auto detection

Automatically configure hard disk parameters.

Save & Exit Setup

Save CMOS value settings to CMOS and exit setup.

#### • Exit Without Saving

Abandon all CMOS value changes and exit setup.

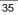

### Standard CMOS Setup

The items in Standard CMOS Features Menu (Figure 2) are divided into 9 categories. Each category includes no, one or more than one setup items. Use the arrows to highlight the item and then use the PgUp > r PgDn > keys to select the value you want in each item.

| AMIBIOS SETUP – STANDAR<br>( C ) 1999 American Megatrends, Ir                                           |                                                                                             |
|----------------------------------------------------------------------------------------------------|---------------------------------------------------------------------------------------------|
| Date (mm/dd/yyyy) : Tue Jan 25, 2000<br>Time (hh/mm/ss) : 10:36:24<br>TYPE SIZE CYLS HEAD PF            | RECOMP LANDZ SECTOR MODE                                                                    |
| Pri Master : Auto<br>Pri Slave : Auto<br>Sec Master : Auto<br>Sec Slave : Auto                          |                                                                                             |
| Floppy Drive A: 1.44 MB 3 ½<br>Floppy Drive B: Not Installed<br>Boot Sector Virus Protection : Disabled | Base Memory : 640 Kb<br>Other Memory: 384 Kb<br>Extended Memory: 30Mb<br>Total Memory: 31Mb |
| Month: Jan – Dec<br>Day: 01 – 31<br>Year: 1990– 2099                                                    | ESC : Exit<br>↑↓ : Select Item<br>PU/PD/+/- : Modify<br>(Shift)F2 : Color                   |

Figure 2: Standard CMOS Setup

### • Date

The date format is <Week>, <Month>, <Day>, <Year>.

| Week  | The week, from Sun to Sat, determined by the BIOS and is display-only |
|-------|-----------------------------------------------------------------------|
| Month | The month, Jan. Through Dec.                                          |
| Day   | The day, from 1 to 31 (or the maximum allowed in the month)           |
| Year  | The year, from 1990 through 2099                                      |

#### • Time

The times format in <hour> <minute> <second>. The time is calculated base on the 24-hour military-time clock. For example, 1 p.m. is 13:00:00.

#### IDE Primary Master, Slave / Secondary Master, Slave

The category identifies the types of hard disk from drive C to F that has been installed in the computer. There are two types: auto type, and user definable type. User type is user-definable; Auto type which will automatically detect HDD type.

Note that the specifications of your drive must match with the drive table. The hard disk will not work properly if you enter improper information for this category.

If you select User Type, related information will be asked to enter to the following items. Enter the information directly from the keyboard and press <Enter>. Such information should be provided in the documentation form your hard disk vendor or the system manufacturer.

| CYLS.    | Number of cylinders |
|----------|---------------------|
| HEADS    | number of heads     |
| PRECOMP  | write precomp       |
| LANDZONE | Landing zone        |
| SECTORS  | number of sectors   |

If a hard disk has not been installed select NONE and press <Enter>.

#### • Drive A type / Drive B type

The category identifies the types of floppy disk drive A or drive B that has been installed in the computer.

| None           | No floppy drive installed                                          |
|----------------|--------------------------------------------------------------------|
| 360K, 5.25 in. | 5.25 inch PC-type standard drive; 360K byte capacity.              |
| 1.2M, 5.25 in. | 5.25 inch AT-type high-density drive; 1.2M byte capacity (3.5 inch |
|                | when 3 Mode is Enabled).                                           |
| 720K, 3.5 in.  | 3.5 inch double-sided drive; 720K byte capacity                    |
| 1.44M, 3.5 in. | 3.5 inch double-sided drive; 1.44M byte capacity.                  |
| 2.88M, 3.5 in. | 3.5 inch double-sided drive; 2.88M byte capacity.                  |

#### Boot Sector Virus Protection

If it is set to enable, the category will flash on the screen when there is any attempt to write to the boot sector or partition table of the hard disk drive. The system will halt and the following error message will appear in the mean time. You can run anti-virus program to locate the problem.

| Enabled  | Activate automatically when the system boots up causing a warning message to appear when anything attempts to access the boot sector or hard disk partition table |
|----------|----------------------------------------------------------------------------------------------------|
| Disabled | No warning message to appear when anything attempts to access the boot sector or hard disk partition table. (Default Value)                                       |

#### • Memory

The category is display-only which is determined by POST (Power On Self Test) of the BIOS.

#### **Base Memory**

The POST of the BIOS will determine the amount of base (or conventional) memory installed in the system.

The value of the base memory is typically 512 K for systems with 512 K memory installed on the motherboard, or 640 K for systems with 640 K or more memory installed on the motherboard.

#### Extended Memory

The BIOS determines how much extended memory is present during the POST.

This is the amount of memory located above 1 MB in the CPU's memory address map.

#### Other Memory

This refers to the memory located in the 640 K to 1024 K address space. This is memory that can be used for different applications.

DOS uses this area to load device drivers to keep as much base memory free for application programs. Most use for this area is Shadow RAM

### **BIOS Features Setup**

|                                                                                                    |                                                                                                  | FEATURES CMOS SETUP<br>ends, Inc. All Rights Reserved                                                                                                    |
|----------------------------------------------------------------------------------------------------|--------------------------------------------------------------------------------------------------|----------------------------------------------------------------------------------------------------|
| 1st Boot Device<br>2nd Boot Device<br>3rd Boot Device<br>S.M.A.R.T for Hard Disks<br>IDE Boot Delay<br>BootUp Num-Lock<br>Floppy Drive Seek<br>Password Check<br>Processor Serial Number | :Floppy<br>:IDE-0<br>:CDROM<br>:Disabled<br>:Disabled<br>:On<br>:Disabled<br>:Setup<br>:Disabled |                                                                                                    |
|                                                                                                    |                                                                                                  | ESC : Quit     ↓↓←→: Select Item       F1     : Help     PU/PD/+/- : Modify       F5     : Old Values     (Shift)F2 :Color       F6     : Load Fail-Safe Defaults       F7     : Load Optimized Defaults |

Figure 3: BIOS Features Setup

### • 1st / 2nd / 3rd Boot Device

The default value is Floppy or LS-120 / ZIP A: or ATAPI ZIP C: or CDROM or SCSI or NET WORK / I20 or IDE-0~IDE-3 or Disabled.

| Floppy       | Boot Device by Floppy.          |
|--------------|---------------------------------|
| LS / ZIP A:  | Boot Device by LS-120 / ZIP A:. |
| CDROM        | Boot Device by CDROM.           |
| SCSI         | Boot Device by SCSI.            |
| NETWORK      | Boot Device by NETWORK.         |
| IDE-0~IDE-3  | Boot Device by IDE-0~IDE-3.     |
| Disabled     | Boot Device by Disabled.        |
| ATAPI ZIP C: | Boot Device by ATAPI ZIP C:.    |

### • S.M.A.R.T. for Hard Disks

| Enable  | Enable S.M.A.R.T. Hard for Disks.                  |
|---------|----------------------------------------------------|
| Disable | Disable S.M.A.R.T. Hard for Disks. (Default Value) |

### • IDE Boot Delay

| Disabled     | Disable IDE boot delay time. (Default Value) |
|--------------|----------------------------------------------|
| 1 sec~10 sec | Set IDE boot delay from 1 sec to 10 sec.     |

### Boot Up Num-Lock

| On  | Keypad is number keys. (Default Value) |
|-----|----------------------------------------|
| Off | Keypad is arrow keys.                  |

### • Floppy Drive Seek

During POST, BIOS will determine if the floppy disk drive installed is 40 or 80 tracks. 360 type is 40 tracks while 720 , 1.2 and 1.44 are all 80 tracks.

| Enabled  | BIOS searches for floppy disk drive to determine if it is 40 or 80 tracks. |
|----------|----------------------------------------------------------------------------|
|          | Note that BIOS can not tell from 720, 1.2 or 1.44 drive type as they are   |
|          | all 80 tracks.                                                             |
| Disabled | BIOS will not search for the type of floppy disk drive by track number.    |
|          | Note that there will not be any warning message if the drive installed is  |
|          | 360. (Default Value)                                                       |

### Password Check

| Setup  | Set Password Check to Setup. (Default Value) |
|--------|----------------------------------------------|
| Always | Set Password Check to Always.                |

### • Processor Serial Number

| Disabled | Disabled CPU Serial Number. (Default Value) |
|----------|---------------------------------------------|
| Enabled  | Enabled CPU Serial Number.                  |

### **Chipset Features Setup**

|                                                                                                    |                                                                                | T FEATURE CMOS SETUP<br>nds, Inc. All Rights Reserved                                                                                                    |
|----------------------------------------------------------------------------------------------------|--------------------------------------------------------------------------------|----------------------------------------------------------------------------------------------------|
| *** DRAM Timing ***<br>Top Performance<br>SDRAM Timing by SPD<br>SDRAM CAS# Latency<br>DRAM Frequency<br>C2P Concurrency & Master<br>DRAM Integrity Mode<br>AGP Mode<br>AGP Comp. Driving | :Disabled<br>:Disabled<br>:3<br>:Auto<br>:Enabled<br>:Disabled<br>:4X<br>:Auto |                                                                                                    |
| Manual AGP Comp. Driving<br>AGP Aperture Size<br>USB Controller<br>USB Legacy Support                                                                                                    | :CB<br>:64MB<br>:Enabled<br>:Disabled                                          |                                                                                                    |
|                                                                                                    |                                                                                | $\begin{array}{c c} ESC: Quit & \uparrow \downarrow \longleftrightarrow : Select ltem \\ F1 & : Help & PU/PD/+/-: Modify \\ F5 & : Old \; Values \; \; (Shift)F2 : Color \\ F6 & : Load \; Fail\text{-}Safe \; Defaults \\ F7 & : \; Load \; Optimized \; Defaults \end{array}$ |

Figure 4: Chipset Features Setup

### • Top Performance

| Disabled | Set Top Performance is disabled. (Default Value) |
|----------|--------------------------------------------------|
| Enabled  | Set Top Performance is enabled.                  |

### • SDRAM Timing by SPD

| Disabled | SDRAM Timing by SPD Function Disabled. (Default Value) |
|----------|--------------------------------------------------------|
| Enabled  | SDRAM Timing by SPD Function Enabled.                  |

### • SDRAM CAS# Latency

| 3 | For Slower SDRAM DIMM module. (Default Value) |
|---|-----------------------------------------------|
| 2 | For Fastest SDRAM DIMM module.                |

### • DRAM Frequency

| Auto   | Set DRAM Frequency automation. (Default Value) |
|--------|------------------------------------------------|
| 100MHz | Set DRAM Frequency is 100MHz.                  |
| 66MHz  | Set DRAM Frequency is 66MHz.                   |
| 133MHz | Set DRAM Frequency is 133MHz.                  |

### • C2P Concurrency & Master

| Enabled  | Enabled C2P Concurrency & Master. (Default Value) |
|----------|---------------------------------------------------|
| Disabled | Disabled C2P Concurrency & Master.                |

### • DRAM Integrity Mode

| ECC      | For 72 bit ECC type DIMM Model. |
|----------|---------------------------------|
| Disabled | Normal Setting. (Default Value) |

### • AGP Mode

| 4X | Set AGP Mode is 4X. (Default Value) |
|----|-------------------------------------|
| 1X | Set AGP Mode is 1X.                 |
| 2X | Set AGP Mode is 2X.                 |

### • AGP Comp. Driving

| Auto   | Set AGP Comp. Driving is Auto. (Default Value) |
|--------|------------------------------------------------|
| Manual | Set AGP Comp. Driving is Manual.               |

If AGP Comp. Driving is Manual.

Manual AGP Comp. Driving : 00~FF

### AGP Aperture Size

| 4MB   | Set AGP Aperture Size to 4MB.                   |
|-------|-------------------------------------------------|
| 8MB   | Set AGP Aperture Size to 8 MB.                  |
| 16MB  | Set AGP Aperture Size to 16 MB.                 |
| 32MB  | Set AGP Aperture Size to 32 MB.                 |
| 64MB  | Set AGP Aperture Size to 64 MB. (Default Value) |
| 128MB | Set AGP Aperture Size to 128 MB.                |
| 256MB | Set AGP Aperture Size to 256 MB.                |

| 4 | 2 |
|---|---|
| 4 | 2 |
|   |   |
|   |   |

#### 6VTXE Motherboard

### USB Controller

| Enabled  | USB Controller Function Enabled. (Default Value) |
|----------|--------------------------------------------------|
| Disabled | USB Controller Function Disabled.                |

### • USB Legacy Support

| Keyboard   | Set USB Legacy Support Keyboard.                      |
|------------|-------------------------------------------------------|
| Keyb+Mouse | Set USB Legacy Support Keyboard +Mouse.               |
| Disabled   | Disabled USB Legacy Support Function. (Default Value) |

### **Power Management Setup**

| AMIBIOS SETUP –POWER MANAGEMENT SETUP<br>( C ) 1999 American Megatrends, Inc. All Rights Reserved                                                                                                    |  |                                                                                                |                                       |
|----------------------------------------------------------------------------------------------------|--|------------------------------------------------------------------------------------------------|---------------------------------------|
| Video Power Down ModeStand ByHard Disk Power Down ModeStand bySuspend Time Out(Minute)DisabledDisplay ActivityIgnoreIRQ3MonitorIRQ 4MonitorIRQ 5IgnoreIRQ 7MonitorIRQ 8IgnoreIRQ 10IgnoreIRQ 13IgnoreIRQ 13IgnoreIRQ 14Monitor |  | RTC Alarm Power On<br>RTC Alarm Date<br>RTC Alarm Hour<br>RTC Alarm Minute<br>RTC Alarm Second | :Disabled<br>:15<br>:12<br>:30<br>:30 |
|                                                                                                    |  | ie Defaults                                                                                    |                                       |
| AMR Event Wake up :Enabled                                                                                                    |  | F7 : Load Optimiz                                                                              | ed Defaults                           |

Figure 5: Power Management Setup

### • Video Power Down Mode

| Disabled | Disabled Video Power Down Mode Function.               |  |
|----------|--------------------------------------------------------|--|
| Suspend  | Set Video Power Down Mode to Suspend.                  |  |
| Stand By | Set Video Power Down Mode to Stand By. (Default Value) |  |

### • Hard Disk Power Down Mode

| Disabled | Disabled Hard Disk Power Down Mode Function.               |  |
|----------|------------------------------------------------------------|--|
| Suspend  | Set Hard Disk Power Down Mode to Suspend.                  |  |
| Stand By | Set Hard Disk Power Down Mode to Stand By. (Default Value) |  |

### 6VTXE Motherboard

• Suspend Time Out (Minute.)

| Disabled | Disabled Suspend Time Out Function. (Default Value) |
|----------|-----------------------------------------------------|
| 1        | Enabled Suspend Time Out after 1min.                |
| 2        | Enabled Suspend Time Out after 2min.                |
| 4        | Enabled Suspend Time Out after 4min.                |
| 8        | Enabled Suspend Time Out after 8min.                |
| 10       | Enabled Suspend Time Out after 10min.               |
| 20       | Enabled Suspend Time Out after 20min.               |
| 30       | Enabled Suspend Time Out after 30min.               |
| 40       | Enabled Suspend Time Out after 40min.               |
| 50       | Enabled Suspend Time Out after 50min.               |
| 60       | Enabled Suspend Time Out after 60min.               |

### • Display Activity

| Ignore  | Ignore Display Activity. (Default Value) |
|---------|------------------------------------------|
| Monitor | Monitor Display Activity.                |

### • IRQ 3~IRQ15

| Ignore  | Ignore IRQ3 ~IRQ15. |
|---------|---------------------|
| Monitor | Monitor IRQ3~IRQ15. |

### • Soft-off by Power Button

| Instant off | Soft switch ON/OFF for Power Button. (Default Value) |
|-------------|------------------------------------------------------|
| Delay-4Sec  | Soft switch ON 4 Sec for Power off.                  |

### • AC Back Function

| Soft-Off | Set Restore on AC/Power Loss is Soft off. (Default Value) |
|----------|-----------------------------------------------------------|
| Full-On  | Set Restore on AC/Power Loss is Full on.                  |
| Memory   | Set Restore on AC/Power Loss is Last state mode.          |

### MODEM Use IRQ

| NA | Set MODEM Use IRQ to NA.                |
|----|-----------------------------------------|
| 3  | Set MODEM Use IRQ to 3.                 |
| 4  | Set MODEM Use IRQ to 4. (Default Value) |
| 5  | Set MODEM Use IRQ to 5.                 |
| 7  | Set MODEM Use IRQ to 7.                 |

### • Modem Ring On / Wake On Lan

| Disabled | Disabled Modem Ring On / Wake On Lan function.                |
|----------|---------------------------------------------------------------|
| Enabled  | Enabled Modem Ring On / Wake On Lan function. (Default Value) |

### • PME Event Wake up

| Disabled | Disabled PME Event Wake up function.                |
|----------|-----------------------------------------------------|
| Enabled  | Enabled PME Event Wake up function. (Default Value) |

### • AMR Event Wake up

| Disabled | Disabled AMR Event Wake up function.                |
|----------|-----------------------------------------------------|
| Enabled  | Enabled AMR Event Wake up function. (Default Value) |

### RTC Alarm Power On

You can set "RTC Alarm Power On" item to enabled and key in Data/time to power on

system.

| Disabled | Disable this function. (Default Value)    |
|----------|-------------------------------------------|
| Enabled  | Enable alarm function to POWER ON system. |

If RTC Alarm Lead To Power On is Enabled.

| RTC Alarm Date :   | Every Day,1~31 |
|--------------------|----------------|
| RTC Alarm Hour:    | 0~23           |
| RTC Alarm Minute : | 0~59           |
| RTC Alarm Second : | 0~59           |

### **PnP/PCI** Configurations

| AMIBIOS SETUP – PNP/PCI CONFIGURATION SETUP<br>(C) 1999 American Megatrends, Inc. All Rights Reserved                                                                               |           |                     |                                                           |
|----------------------------------------------------------------------------------------------------|-----------|---------------------|-----------------------------------------------------------|
| Plug and Play Aware O/S                                                                                                    | :No       | IRQ 11              | :PCI/PnP                                                  |
| Reset Configuration Data                                                                                                    | :No       | IRQ 14              | :PCI/PnP                                                  |
| VGA Boot From                                                                                                    | :AGP      | IRQ 15              | :PCI/PnP                                                  |
| PCI VGA Palette Snoop                                                                                                    | :Disabled |                     |                                                           |
| Reset Configuration Data<br>VGA Boot From<br>PCI VGA Palette Snoop<br>PCI Slot 1/5 IRQ<br>PCI Slot 2<br>PCI Slot 3<br>PCI Slot 4<br>DMA Channel 0<br>DMA Channel 1<br>DMA Channel 3 | :Auto     |                     |                                                           |
| PCI Slot 2                                                                                                    | :Auto     |                     |                                                           |
| PCI Slot 3                                                                                                    | :Auto     |                     |                                                           |
| PCI Slot 4                                                                                                    | :Auto     |                     |                                                           |
| DMA Channel 0                                                                                                    | :PnP      |                     |                                                           |
| DMA Channel 1                                                                                                    | :PnP      |                     |                                                           |
|                                                                                                    | :PnP      |                     |                                                           |
| DMA Channel 5                                                                                                    | :PnP      |                     |                                                           |
| DMA Channel 6                                                                                                    | :PnP      |                     |                                                           |
| DMA Channel 7                                                                                                    | :PnP      |                     |                                                           |
| IRQ 3                                                                                                    | :PCI/PnP  |                     |                                                           |
| IRQ 4                                                                                                    | :PCI/PnP  | ESC : Quit          | $\uparrow\downarrow \leftarrow \rightarrow$ : Select Item |
| IRQ 5                                                                                                    | :PCI/PnP  | F1 : Help           | PU/PD/+/-: Modify                                         |
| IRQ 7                                                                                                    | :PCI/PnP  | F5 : Old Values (   | (Shift)F2 :Color                                          |
| IRQ 9                                                                                                    | :PCI/PnP  | F6 : Load Fail-Safe | Defaults                                                  |
| IRQ 10                                                                                                    | :PCI/PnP  | F7 : Load Optimized | d Defaults                                                |

Figure 6: PnP/PCI Configuration

### • Plug and Play Aware O/S

| Yes | Enable Plug and Play Aware O/S function.                 |
|-----|----------------------------------------------------------|
| No  | Disable Plug and Play Aware O/S function (Default Value) |

### • Reset Configuration Data

| Yes | Reset configuration data.               |
|-----|-----------------------------------------|
| No  | Disabled this function. (Default Value) |

### VGA Boot From

| AGP | Primary Graphics Adapter From Add-on AGP. (Default Value) |
|-----|-----------------------------------------------------------|
| PCI | Primary Graphics Adapter From OnBoard PCI.                |

### PCI VGA Palette Snoop

| Enabled  | For having Video Card on ISA Bus and VGA Card on PCI Bus. |
|----------|-----------------------------------------------------------|
| Disabled | For VGA Card only. (Default Value)                        |

• PCI Slot 1/ 5 IRQ

| Auto                   | Auto assign IRQ to PCI 1/ PCI 5. (Default value) |
|------------------------|--------------------------------------------------|
| 3,4,5,7,9.,10,11,12,15 | Set 3,4,5,7,9,10,11,12,15 to PCI1/ PCI5.         |

### • PCI Slot 2 IRQ

| Auto                   | Auto assign IRQ to PCI 2/ PCI 6. (Default value) |
|------------------------|--------------------------------------------------|
| 3,4,5,7,9.,10,11,12,15 | Set 3,4,5,7,9,10,11,12,15 to PCI2/ PCI6.         |

### • PCI Slot 3 IRQ

| Auto                   | Auto assign IRQ to PCI 3. (Default value) |
|------------------------|-------------------------------------------|
| 3,4,5,7,9.,10,11,12,15 | Set 3,4,5,7,9,10,11,12,15 to PCI3.        |

### PCI Slot 4 IRQ

| Auto                   | Auto assign IRQ to PCI 4. (Default value) |
|------------------------|-------------------------------------------|
| 3,4,5,7,9.,10,11,12,15 | Set 3,4,5,7,9,10,11,12,15 to PCI4.        |

• DMA Channel (0,1,3,5,6,7)

| PnP      | The resource is used by PnP device.                     |  |
|----------|---------------------------------------------------------|--|
| ISA/EISA | The resource is used by ISA / EISA device (PCI or ISA). |  |

### • IRQ (3,4,5,7, 9,10,11,14,15)

| PCI/PnP  | The resource is used by PCI/PnP device.                 |
|----------|---------------------------------------------------------|
| ISA/EISA | The resource is used by ISA / EISA device (PCI or ISA). |

## Load Fail-Safe Defaults

| AMIBIOS SIMPLE SETUP UTILITY-VERSION 1.24e<br>(C) 1999 American Megatrends, Inc. All Rights Reserved |                                                                                            |  |
|----------------------------------------------------------------------------------------------------|--------------------------------------------------------------------------------------------|--|
| STANDARD CMOS SETUP                                                                                  | INTEGRATED PERIPHERALS                                                                     |  |
| BIOS FEATURES SETUP                                                                                  | HARDWARE MONITOR & MISC SETUP                                                              |  |
| CHIPSET FEATURES SETUP                                                                               | SUPERVISOR PASSWORD                                                                        |  |
| POWER MANAGEMENT SETUP                                                                               | USER PASSWORD                                                                              |  |
| PNP/PCI CONFIGU Load Fail-Safe                                                                       | Defaults (Y/N)? N                                                                          |  |
| LOAD Fail-Safe DE AOLTS                                                                              | SAVE & EATT SETUP                                                                          |  |
| LOAD Optimized DEFAULTS                                                                              | EXIT WITHOUT SAVING                                                                        |  |
|                                                                                                    | Shift) F2 : Change Color     F5 : Old Values       Optimized Defaults     F10: Save & Exit |  |
| Load BIOS Default except Standard CMOS Setup                                                         |                                                                                            |  |

Figure 7: Load Fail-Safe Defaults

### • Load Fail-Safe Defaults

Fail-Safe defaults contain the most appropriate values of the system parameters that allow minimum system performance.

### Load Optimized Defaults

| AMIBIOS SIMPLE SETUP UTILITY-VERSION 1.24e<br>(C) 1999 American Megatrends, Inc. All Rights Reserved |                                                                                  |  |
|----------------------------------------------------------------------------------------------------|----------------------------------------------------------------------------------|--|
| STANDARD CMOS SETUP                                                                                  | INTEGRATED PERIPHERALS                                                           |  |
| BIOS FEATURES SETUP                                                                                  | HARDWARE MONITOR & MISC SETUP                                                    |  |
| CHIPSET FEATURES SETUP                                                                               | SUPERVISOR PASSWORD                                                              |  |
|                                                                                                    |                                                                                  |  |
| PNP/PCI CONFIGI Load Optimized                                                                       | Defaults (Y/N)? N CTION                                                          |  |
| LOAD Fail-Safe DEFAULTS                                                                              | SAVE & EXIT SETUP                                                                |  |
| LOAD Optimized DEFAULTS                                                                              | EXIT WITHOUT SAVING                                                              |  |
|                                                                                                    | (Shift) F2 : Change Color F5 : Old Values<br>Optimized Defaults F10: Save & Exit |  |
| Load Setup Default except Standard CMOS Setup                                                        |                                                                                  |  |

Figure 8: Load Optimized Defaults

### • Load Optimized Defaults

Selecting this field loads the factory defaults for BIOS and Chipset Features which the system automatically detects.

### **Integrated Peripherals**

| -                                                                                                    |                                                                                                    | EGRATED PERIPHERAL<br>ends, Inc. All Rights Reserved |
|----------------------------------------------------------------------------------------------------|----------------------------------------------------------------------------------------------------|------------------------------------------------------|
| Enhance ATAPI Performance<br>OnBoard IDE<br>OnBoard FDC<br>OnBoard Serial Port 1<br>OnBoard Serial Port 2<br>Serial Port 2 Mode<br>Duplex Mode<br>OnBoard Parallel Port<br>Parallel Port Mode<br>Parallel Port DMA<br>Parallel Port IRQ<br>OnBoard MC'97 Modem | :Disabled<br>:Both<br>:Auto<br>:Auto<br>:Auto<br>:Normal<br>:N/A<br>:Auto<br>:ECP<br>:Auto<br>:Auto<br>:Auto |                                                      |
|                                                                                                    |                                                                                                    | $\begin{array}{llllllllllllllllllllllllllllllllllll$ |

Figure 9: Integrated Peripherals

### • Enhance ATAPI Performance

| Disabled | Disabled enhance ATAPI Performance. (Default Value). |
|----------|------------------------------------------------------|
| Enabled  | Enabled enhance ATAPI Performance.                   |

### OnBoard IDE

| Disabled  | Disabled OnBoard IDE                     |
|-----------|------------------------------------------|
| Both      | Set OnBoard IDE is Both (Default Value). |
| Primary   | Set OnBoard IDE is Primary               |
| Secondary | Set OnBoard IDE is Secondary             |

### • On Board FDC

| Auto     | Set On Board FDC is Auto (Default Value). |  |
|----------|-------------------------------------------|--|
| Disabled | Disabled On Board FDC                     |  |
| Enabled  | Enabled On Board FDC                      |  |

### • Onboard Serial Port 1

| Auto     | BIOS will automatically setup the port 1 address (Default Value). |
|----------|-------------------------------------------------------------------|
| 3F8/COM1 | Enable onboard Serial port 1 and address is 3F8.                  |
| 2F8/COM2 | Enable onboard Serial port 1 and address is 2F8.                  |
| 3E8/COM3 | Enable onboard Serial port 1 and address is 3E8.                  |
| 2E8/COM4 | Enable onboard Serial port 1 and address is 2E8.                  |
| Disabled | Disable onboard Serial port 1.                                    |

### Onboard Serial Port 2

| Auto     | BIOS will automatically setup the port 2 address (Default Value). |
|----------|-------------------------------------------------------------------|
| 3F8/COM1 | Enable onboard Serial port 2 and address is 3F8.                  |
| 2F8/COM2 | Enable onboard Serial port 2 and address is 2F8.                  |
| 3E8/COM3 | Enable onboard Serial port 2 and address is 3E8.                  |
| 2E8/COM4 | Enable onboard Serial port 2 and address is 2E8.                  |
| Disabled | Disable onboard Serial port 2.                                    |

### • Serial Port 2 Mode

| ASKIR  | Set onboard I/O chip Serial Port 2 to ASKIR Mode.                  |
|--------|--------------------------------------------------------------------|
| IrDA   | Set onboard I/O chip Serial Port 2 to IrDA Mode.                   |
| Normal | Set onboard I/O chip Serial Port 2 to Normal Mode. (Default Value) |

### • Duplex Mode

| Half Duplex | IR Function Duplex Half.                |  |  |
|-------------|-----------------------------------------|--|--|
| N/A         | Disabled this function. (Default Value) |  |  |
| Full Duplex | IR Function Duplex Full.                |  |  |

### On Board Parallel port

| 378      | Enable On Board LPT port and address is 378.    |
|----------|-------------------------------------------------|
| 278      | Enable On Board LPT port and address is 278.    |
| 3BC      | Enable On Board LPT port and address is 3BC.    |
| Auto     | Set On Board LPT port is Auto. (Default Value). |
| Disabled | Disable On Board LPT port.                      |

### Parallel Port Mode

| EPP    | Using Parallel port as Enhanced Parallel Port.                     |  |
|--------|--------------------------------------------------------------------|--|
| ECP    | Using Parallel port as Extended Capabilities Port. (Default Value) |  |
| Normal | Normal Operation.                                                  |  |

### Parallel Port DMA

| Auto | Set Auto to parallel port mode DMA Channel. (Default Value) |
|------|-------------------------------------------------------------|
| N/A  | Disabled this function.                                     |
| 3    | Set Parallel Port DMA is 3.                                 |
| 1    | Set Parallel Port DMA is 1.                                 |
| 0    | Set Parallel Port DMA is 0.                                 |

### Parallel Port IRQ

| 7    | Set Parallel Port IRQ is 7.                                |
|------|------------------------------------------------------------|
| Auto | Set Auto to parallel Port IRQ DMA Channel (Default Value). |
| 5    | Set Parallel Port IRQ is 5.                                |

### • OnBorard MC'97 Modem

| Auto     | Set MC'97 Modem to Auto (Default Value). |
|----------|------------------------------------------|
| Disabled | Disabled MC'97 Modem.                    |

### **Hardware Monitor**

|                                                                                                    |                                                                                              | DWARE MONITOR<br>ds, Inc. All Rights Reserved                                                                                                    |
|----------------------------------------------------------------------------------------------------|----------------------------------------------------------------------------------------------|----------------------------------------------------------------------------------------------------|
| Current CPU Temp.<br>Current System Temp.<br>Current CPU Fan Speed<br>Current System Fan Speed<br>Vcore<br>+3.300V<br>+5.000V<br>+12.000V | :36°C/96°F<br>:28°C/82°F<br>:5487 RPM<br>:0 RPM<br>:2.075V<br>:3.590V<br>:5.119V<br>:11.926V |                                                                                                    |
|                                                                                                    |                                                                                              | ESC : Quit $\uparrow \downarrow \leftarrow \rightarrow$ : Select Item         F1       : Help       PU/PD/+/- : Modify         F5       : Old Values       (Shift)F2 :Color         F6       : Load Fail-Safe Defaults         F7       : Load Optimized Defaults |

Figure 10: Hardware Monitor

## • ACPI Shutdown Temp. (°C / °F)

(This function will be effective only for the operating systems that support ACPI Function.)

| Disabled     | Disable ACPI Shutdown function. (Default Value)            |  |
|--------------|------------------------------------------------------------|--|
| 60°C / 140°F | Monitor CPU Temp. at 60°C / 140°F, if Temp. > 60°C / 140°F |  |
|              | system will automatically power off.                       |  |
| 65°C / 149°F | Monitor CPU Temp. at 65°C / 149°F, if Temp. > 65°C / 149°F |  |
|              | system will automatically power off.                       |  |
| 70°C / 158°F | Monitor CPU Temp. at 70°C / 158°F, if Temp. > 70°C / 158°F |  |
|              | system will automatically power off.                       |  |
| 75°C / 167°F | Monitor CPU Temp. at 75°C / 167°F, if Temp. > 75°C / 167°F |  |
|              | system will automatically power off.                       |  |

• Current CPU Temp. (°C / °F)

Detect CPU Temperature automatically.

• Current System Tem. (°C / °F)

Detect System Temperature automatically.

#### 6VTXE Motherboard

• Current CPU FAN Speed

Detect CPU Fan speed status automatically .

• Current System FAN Speed

Detect System Fan speed status automatically .

• Current Voltage (V) VCORE / +3.3V / +12V / +5V

Detect system's voltage status automatically.

### Set Supervisor / User Password

When you select this function, the following message will appear at the center of the screen to assist you in creating a password.

| AMIBIOS SIMPLE SETUP UTILITY-VERSION 1.24e<br>( C ) 1999 American Megatrends, Inc. All Rights Reserved                                               |                               |  |
|----------------------------------------------------------------------------------------------------|-------------------------------|--|
| STANDARD CMOS SETUP                                                                                                    | INTEGRATED PERIPHERALS        |  |
| BIOS FEATURES SETUP                                                                                                    | HARDWARE MONITOR & MISC SETUP |  |
| CHIPSET FEATURES SETUP                                                                                                    | SUPERVISOR PASSWORD           |  |
| POWER MANAGEMENT SETUP                                                                                                    | USER PASSWORD                 |  |
| PNP/PCI CONFIGUR Enter new supervisor password: ON                                                                                                   |                               |  |
| LOAD Fail-Safe DEFAULTS                                                                                                    | SAVE & EXIT SETUP             |  |
| LOAD Optimized DEFAULTS                                                                                                    | EXIT WITHOUT SAVING           |  |
| ESC : Quit ↑↓→← : Select Item (Shift) F2 : Change Color F5 : Old Values<br>F6 : Load Fail-Safe Defaults F7: Load Optimized Defaults F10: Save & Exit |                               |  |
| Chang /Set /Disabled Password                                                                                                    |                               |  |

#### Figure 11: Password Setting

Type the password, up to six characters, and press <Enter>. The password typed now will clear the previously entered password from CMOS memory. You will be asked to confirm the password. Type the password again and press <Enter>. You may also press <Esc> to abort the selection and not enter a password.

To disable password, just press <Enter> when you are prompted to enter password. A message "PASSWORD DISABLED" will appear to confirm the password being disabled. Once the password is disabled, the system will boot and you can enter Setup freely.

If you select "Always" at "Password Check" Option in BIOS Features Setup Menu, you will be prompted for the password every time the system is rebooted or any time you try to enter Setup Menu. If you select "Setup" at "Password Check" Option in BIOS Features Setup Menu, you will be prompted only when you try to enter Setup.

### **IDE HDD AUTO Detection**

| AMIBIOS SETUP – STANDARD CMOS SETUP<br>( C ) 1999 American Megatrends, Inc. All Rights Reserved                     |                                                                                             |  |  |  |
|----------------------------------------------------------------------------------------------------|---------------------------------------------------------------------------------------------|--|--|--|
| Date (mm/dd/yyyy) : Tue Jan 25, 2000<br>Time (hh/mm/ss) : 10:36:24<br>TYPE SIZE CYLS HEAD PRECOMP LANDZ SECTOR MODE |                                                                                             |  |  |  |
| Pri Master : Not Installed<br>Pri Slave : Not Installed<br>Sec Master : Not Installed<br>Sec Slave : Not Installed  |                                                                                             |  |  |  |
| Floppy Drive A: 1.44 MB 3 ½<br>Floppy Drive B: Not Installed<br>Boot Sector Virus Protection : Disabled             | Base Memory : 640 Kb<br>Other Memory: 384 Kb<br>Extended Memory: 31Mb<br>Total Memory: 32Mb |  |  |  |
| Month: Jan – Dec<br>Day: 01 – 31<br>Year: 1990– 2099                                                                | ESC : Exit<br>↑↓ : Select Item<br>PU/PD/+/- : Modify<br>(Shift)F2 : Color                   |  |  |  |

Figure 12: IDE HDD Auto Detection

Type "Y" will accept the H.D.D. parameter reported by BIOS.

Type "N" will keep the old H.D.D. parameter setup. If the hard disk cylinder number is over 1024, then the user can select LBA mode or LARGER mode for DOS partition larger than 528 MB.

## Save & Exit Setup

| AMIBIOS SIMPLE SETUP UTILITY-VERSION 1.24e<br>(C) 1999 American Megatrends, Inc. All Rights Reserved |                               |  |
|----------------------------------------------------------------------------------------------------|-------------------------------|--|
| STANDARD CMOS SETUP                                                                                  | INTEGRATED PERIPHERALS        |  |
| BIOS FEATURES SETUP                                                                                  | HARDWARE MONITOR & MISC SETUP |  |
| CHIPSET FEATURES SETUP                                                                               | SUPERVISOR PASSWORD           |  |
| POWER MANAGEMENT SETUP                                                                               | USER PASSWORD                 |  |
| PNP/PCI CONFIC                                                                                       | TION                          |  |
| LOAD Fail-Safe D                                                                                     | SAVE to CMOS and EXIT(Y/N)? Y |  |
| LOAD Optimized DEFAULTS                                                                              | EXIT WITHOUT SAVING           |  |
| ESC : Quit                                                                                           |                               |  |
| Save Data to CMOS & Exit Setup                                                                       |                               |  |

Figure 13: Save & Exit Setup

Type "Y" will quit the Setup Utility and save the user setup value to RTC CMOS.

Type "N" will return to Setup Utility.

## **Exit Without Saving**

| AMIBIOS SIMPLE SETUP UTILITY-VERSION 1.24e<br>(C) 1999 American Megatrends, Inc. All Rights Reserved                                                 |                               |  |
|----------------------------------------------------------------------------------------------------|-------------------------------|--|
| STANDARD CMOS SETUP                                                                                                    | INTEGRATED PERIPHERALS        |  |
| BIOS FEATURES SETUP                                                                                                    | HARDWARE MONITOR & MISC SETUP |  |
| CHIPSET FEATURES SETUP                                                                                                    | SUPERVISOR PASSWORD           |  |
| POWER MANAGEMENT SETUP                                                                                                    | USER PASSWORD                 |  |
| PNP/PCI CONFIG                                                                                                    | CTION                         |  |
| LOAD Fail-Safe D Quit without sa                                                                                                    | Quit without saving (Y/N) ? N |  |
| LOAD Optimized DEFAULTS EXIT WITHOUT SAVING                                                                                                    |                               |  |
| ESC : Quit ↑↓→← : Select Item (Shift) F2 : Change Color F5 : Old Values<br>F6 : Load Fail-Safe Defaults F7: Load Optimized Defaults F10: Save & Exit |                               |  |
| Abandon all Datas & Exit Setup                                                                                                    |                               |  |

Figure 14: Exit Without Saving

Type "Y" will quit the Setup Utility without saving to RTC CMOS.

Type "N" will return to Setup Utility.

# Appendix

### Appendix A: Acronyms

| A        | Magning                                             |                 |
|----------|-----------------------------------------------------|-----------------|
| Acor.    | Meaning                                             |                 |
| ACPI     | Advanced Configuration and Power Interface          |                 |
| POST     | Power-On Self Test                                  |                 |
| LAN      | Local Area Network                                  |                 |
| ECP      | Extended Capabilities Port                          |                 |
| APM      | Advanced Power Management                           |                 |
| DMA      | Direct Memory Access                                |                 |
| MHz      | Megahertz                                           |                 |
| ESCD     | Extended System Configuration Data                  |                 |
| CPU      | Central Processing Unit                             |                 |
| SMP      | Symmetric Multi-Processing                          |                 |
| USB      | Universal Serial Bus                                |                 |
| OS       | Operating System                                    |                 |
| ECC      | Error Checking and Correcting                       |                 |
| IDE      | Integrated Dual Channel Enhanced                    |                 |
| SCI      | Special Circumstance Instructions                   |                 |
| LBA      | Logical Block Addressing                            |                 |
| EMC      | Electromagnetic Compatibility                       |                 |
| BIOS     | Basic Input / Output System                         |                 |
| SMI      | System Management Interrupt                         |                 |
| IRQ      | Interrupt Request                                   |                 |
| NIC      | Network Interface Card                              |                 |
| A.G.P.   | Accelerated Graphics Port                           |                 |
| S.E.C.C. | Single Edge Contact Cartridge                       |                 |
| LED      | Light Emitting Diode                                |                 |
| EPP      | Enhanced Parallel Port                              |                 |
| CMOS     | Complementary Metal Oxide Semiconductor             |                 |
| I/O      | Input / Output                                      |                 |
| ESD      | Electrostatic Discharge                             |                 |
| OEM      | Original Equipment Manufacturer                     |                 |
| SRAM     | Static Random Access Memory                         |                 |
| VID      | Voltage ID                                          |                 |
| DMI      | Desktop Management Interface                        |                 |
| MIDI     | Musical Interface Digital Interface                 |                 |
| IOAPIC   | Input Output Advanced Programmable Input Controller |                 |
| DIMM     | Dual Inline Memory Module                           |                 |
| DRAM     | Dynamic Random Access Memory                        |                 |
| PAC      | PCI A.G.P. Controller                               |                 |
| AMR      | Audio Modem Riser                                   |                 |
|          |                                                     | To be continued |

### 6VTXE Motherboard

| Acor. | Meaning                           |
|-------|-----------------------------------|
| PCI   | Peripheral Component Interconnect |
| RIMM  | Rambus in-line Memory Module      |
| DRM   | Dual Retention Mechanism          |
| ISA   | Industry Standard Architecture    |
| MTH   | Memory Translator Hub             |
| CRIMM | Continuity RIMM                   |